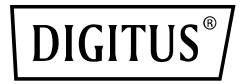

# **USB M.2 NVMe Clonestation, SSD, NVMe, 20 Gb/s, USB 3.2 Gen2, aluminium, beznarzędziowy**

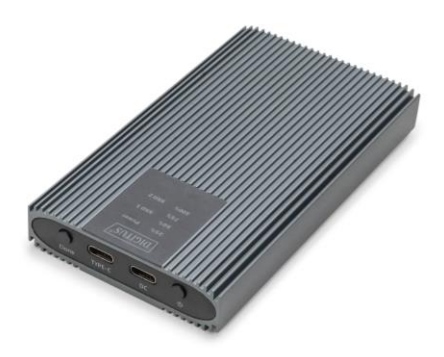

**Skrócona instrukcja instalacji** DA-71559

#### **Table of contents**

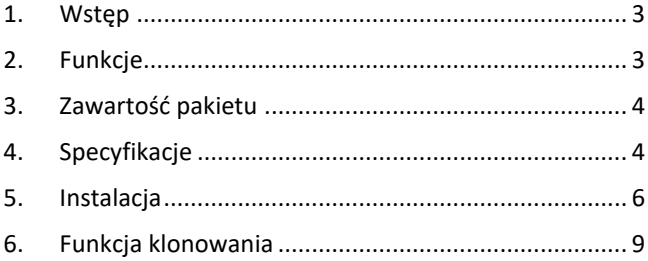

#### <span id="page-2-0"></span>**1. Wstęp**

Mobilna stacja klonująca NVMe DN-71559 to najlepsze rozwiązanie do szybkiej i wydajnej migracji danych i tworzenia kopii zapasowych. Ta potężna stacja klonująca obsługuje dyski Mini SSD w formacie M.2 z M Key i B+M Key, dzięki czemu jest niezwykle wszechstronna i kompatybilna z szeroką gamą nowoczesnych dysków SSD. Dzięki interfejsowi USB 3.2 Type-C stacja klonująca oferuje błyskawiczny transfer danych do 20 Gb/s, umożliwiając kopiowanie dużych plików w kilka sekund. Solidna i elegancka aluminiowa obudowa nie tylko zapewnia doskonałe odprowadzanie ciepła, ale także nadaje urządzeniu trwałość i stylowy wygląd. Dzięki zintegrowanym wskaźnikom LED zawsze masz wgląd w stan pracy i postęp procesu klonowania. Kompaktowa i lekka konstrukcja sprawia, że stacja klonująca NVMe jest idealnym towarzyszem do użytku mobilnego, zarówno w biurze, w domu, jak i w podróży. Stacja klonująca NVMe obsługuje dyski SSD o pojemności do 8 TB i jest kompatybilna z najpopularniejszymi systemami operacyjnymi, takimi jak Windows, macOS i Linux, dzięki czemu można ją bezproblemowo zintegrować z istniejącą infrastrukturą IT. Niezależnie od tego, czy chcesz tworzyć kopie zapasowe systemu, przenosić dane między dyskami SSD, czy po prostu zwiększyć pojemność pamięci masowej, mobilna stacja klonująca NVMe pozwoli Ci wykonać zadanie szybko, bezpiecznie i wydajnie. Kup mobilną stację klonowania NVMe już dziś i poznaj nową generację przechowywania i migracji danych!

# <span id="page-2-1"></span>**2. Funkcje**

- Szeroka kompatybilność: Obsługuje moduły M.2 w formatach 2230, 2242, 2260 i 2280, kompatybilne z szeroką gamą dysków SSD.
- Duża pojemność: oferuje do 8 TB przestrzeni dyskowej na wszystkie pliki i dane.
- Szybki transfer danych: Szybkość transferu danych do 20 Gb/s zapewnia szybkie przesyłanie plików i płynną pracę.
- Interfejs USB 3.2: Najnowsza technologia USB z kompatybilnością wsteczną z USB 3.1, 3.0, 2.0 i 1.1.
- Plug and play: wystarczy podłączyć przez USB i od razu rozpocząć pracę.
- Obsługa wielu platform: zgodność z systemami Windows, macOS, Linux, Google Chrome OS, Android i iOS.
- Solidny chipset: chipset JMS586U zapewniający niezawodną i wydajną pracę.
- Wskaźnik aktywności LED: Zintegrowany wskaźnik LED do monitorowania stanu dysku SSD.
- Trwała i stylowa: aluminiowa obudowa w kolorze Pantone 430C z doskonałym pasywnym odprowadzaniem ciepła.
- Przenośna konstrukcja: Kompaktowa i lekka o wymiarach 116x60x20 mm i wadze zaledwie 155 g.

#### <span id="page-3-0"></span>**3. Zawartość pakietu**

- 1x Zewnętrzna obudowa SSD, M.2 USB Type-C™
- $\bullet$  1x Kabel USB (C A), 80 cm
- $\bullet$  1x Kabel USB (C C), 80 cm
- $\bullet$  1x Zasilacz 5V 3A
- $-1x$  OIG

# <span id="page-3-1"></span>**4. Specyfikacje**

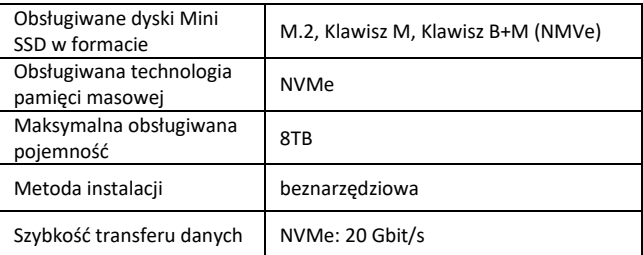

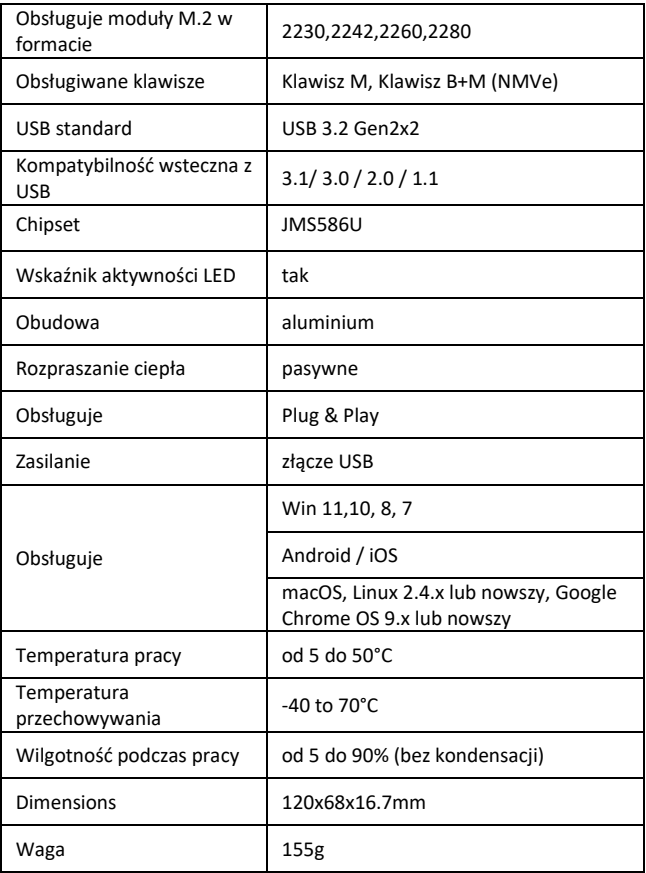

# <span id="page-5-0"></span>**5. Instalacja**

#### **5.1 Funkcja odczytu i zapisu**

5.1.1 Zamocuj dysk twardy w wewnętrznym uchwycie mocującym, podłącz kabel zasilający do gniazda zasilania (DC) i podłącz kabel do transmisji danych do gniazda TYPE-C (drugi koniec kabla podłącz do gniazda w urządzeniu)

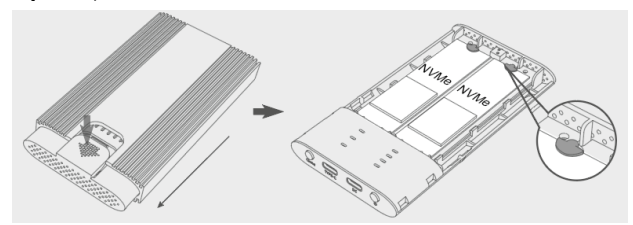

**Wskazówka:** Skonwertowany dysk, AHCI można podłączyć wyłącznie do portu źródłowego.

5.1.2 Naciśnij przycisk zasilania, zaświeci się niebieska kontrolka zasilania, a następnie zaświeci się odpowiednia biała kontrolka dysku (jeśli dysk zostanie błędnie rozpoznany, zacznie migać odpowiednia czerwona kontrolka dysku)

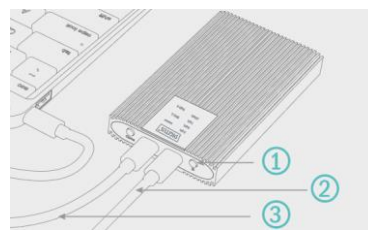

- 1 Przycisk zasilania
- 2 Kabel sieciowy
- 3 Kabel do transmisji danych

**Wskazówka:** Jeśli Twój dysk M.2 był już wcześniej używany, po prostu znajdź nowy dysk w komputerze i rozpocznij normalne użytkowanie. Jeśli Twój dysk jest nowy, przed użyciem należy go zainicjować, podzielić na partycje i utworzyć nową partycję.

#### **5.2 Formatowanie nowego dysku**

5.2.1 Przejdź do sekcji "Zarządzanie dyskami komputera", aby znaleźć nowy dysk.

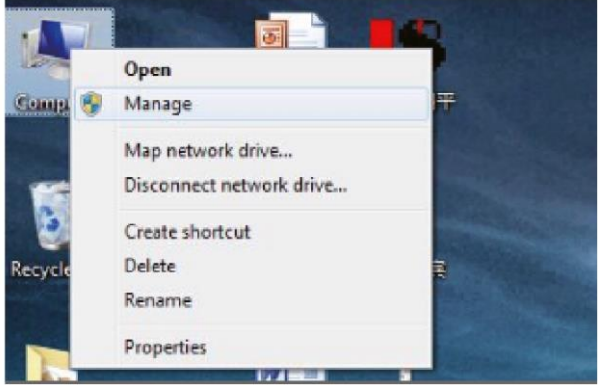

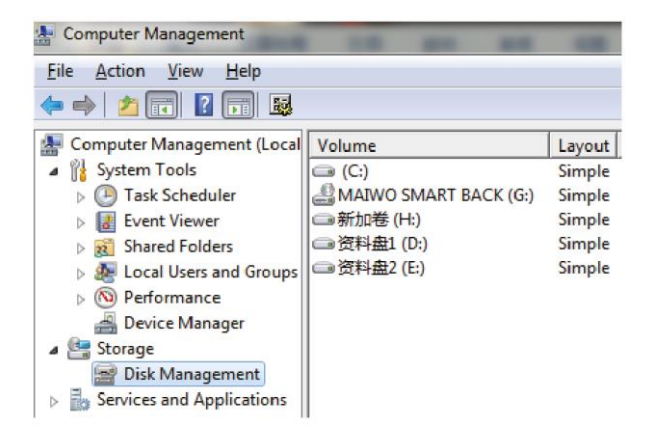

5.2.2 Kliknij prawym przyciskiem myszki "Dysk 1", a następnie kliknij "Nowy wolumin prosty".

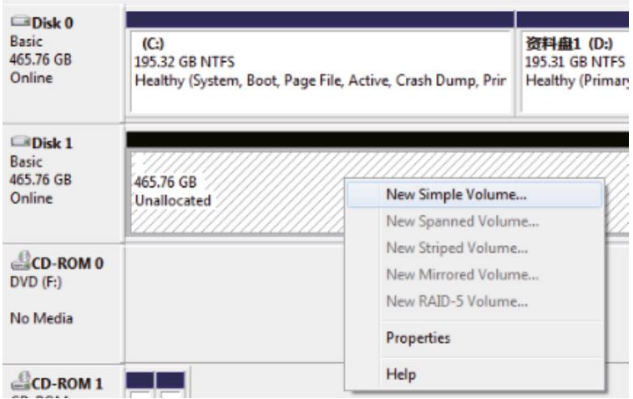

5.2.3 Postępując zgodnie z instrukcjami, wybierz rozmiar partycji i kliknij "Dalej", aby zakończyć proces.

5.2.4 Następnie nowy dysk znajdziesz w obszarze "Mój komputer" – jest on teraz gotowy do użycia.

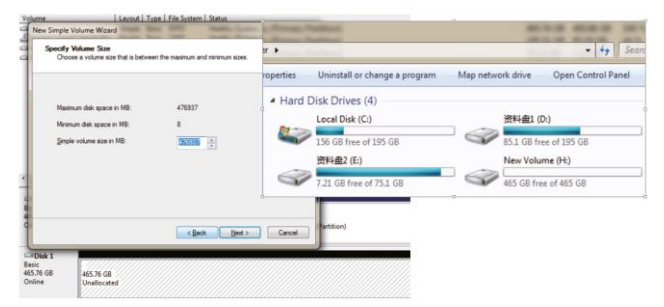

#### <span id="page-8-0"></span>**6. Funkcja klonowania**

6.1 Włóż dysk do uchwytu mocującego, a następnie do aluminiowej obudowy (przed klonowaniem wykonaj kopię zapasową danych dysku dodatkowego, ponieważ klonowanie zastąpi aktualną zawartość dysku dodatkowego; Pojemność dysku docelowego musi być ≥ względem pojemności dysku źródłowego), podłącz urządzenie do zasilania, kabel USB-C nie jest wymagany.

**Wskazówka:** Tylko źródłowy dysk może współpracować z AHCI, ale nie fizyczna obudowa

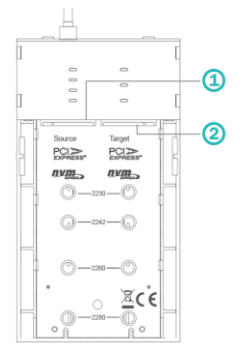

- 1 Źródłowy dysk SSD
- 2 Docelowy dysk SSD
- PS: Dysk docelowy powinien być ≥ względem dysku źródłowego

6.2 Naciśnij przycisk zasilania, zaświeci się niebieska kontrolka zasilania, a następnie zaświeci się odpowiedni biała kontrolka dysku (jeśli dysk zostanie błędnie rozpoznany, odpowiednia czerwona kontrolka dysku zacznie migać)

6.3 Kiedy włączy się odpowiednia kontrolka gniazda dysku przytrzymaj przycisk klonowania przez co najmniej 5 sekund. Następnie niebieskie światło 25%–100% zacznie migotać, po czym naciśnij ponownie przycisk klonowania, światło 25%–100% zacznie migotać w jednym cyklu (kontrolka dysku również będzie migać). Oznacza to, że rozpoczął się proces klonowania.

6.4 Wskaźnik postępu klonowania 25% zaświeci się, a następnie osiągnie wartości 50%–75%–100%. Jeśli świeci się cały wskaźnik postępu klonowania i wskaźnik dysku, proces klonowania zakończył się pomyślnie.

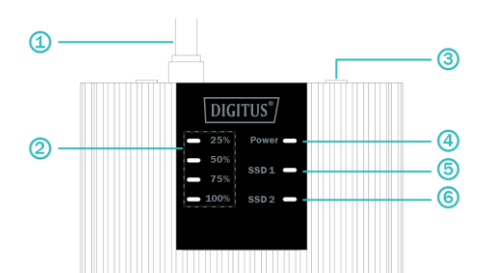

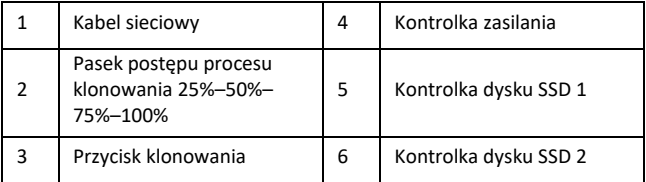

Niniejszym Assmann Electronic GmbH oświadcza, że deklaracja zgodności jest dostarczana z przesyłką. Jeśli do zestawu nie dołączono deklaracji zgodności, można wystosować prośbę o jej przesłanie na poniżej podany adres pocztowy producenta.

#### **info@assmann.com**

ASSMANN Electronic GmbH Auf dem Schüffel 3 58513 Lüdenscheid, Niemcy

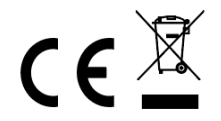